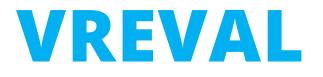

# Evaluation

Edited by M.Sc. Olaf Kammler, René Weiser olaf.kammler@uni-weimar.de | InfAR - Bauhaus-Universität Weimar | 07/2021

### **EVALUATION**

Virtual Reality Evaluation (**VREVAL**) is a toolbox and evaluation framework to evaluate architecture and urban spaces.

To run a pre-occupancy evaluations in virtual space in order to gather user behaviour data and user opinions a VREVAL project is needed.

The Evaluation section will manage an evaluation from preparing to conducting a VR Evaluation.

### **VREVAL – PREPARE AN EVALUATION**

After the VREVAL Project is set up, the next step will be to create the Evaluation.

So far, in playlists are scenarios defined. And in scenarios are task defined with environments, checkpoints and forms.

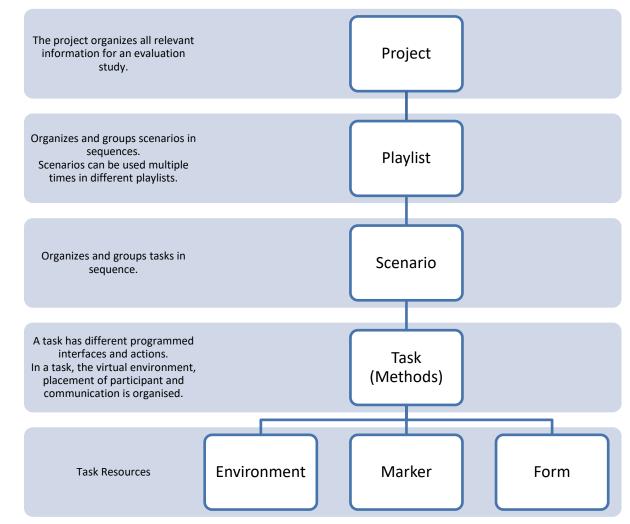

# **1. CREATE AN EVALUATION**

#### Before

#### The Project is prepared up to Playlists.

| VREVAL Dashboard                                   | Projects Evaluations |     |              |         | 0     | )laf 🗸 | VREVAL Dasht                       |
|----------------------------------------------------|----------------------|-----|--------------|---------|-------|--------|------------------------------------|
| C Edit Project                                     |                      |     |              |         |       |        | <ul> <li>List Evaluatio</li> </ul> |
|                                                    |                      | (ف) | +            |         |       |        | Name                               |
|                                                    |                      |     |              | BACK    | S/    | WE     | user tutorial test                 |
| PROJECT NAME                                       |                      |     |              |         | -     |        |                                    |
| Tutorial                                           |                      |     |              |         |       |        | Step 2                             |
| PROJECT DESCRIPTION                                |                      |     |              |         |       |        | Give the eva                       |
| (optional)                                         |                      |     |              |         |       |        | Give the eva                       |
|                                                    |                      |     |              |         |       |        | <ul> <li>Create Evaluat</li> </ul> |
| Project settings                                   |                      |     |              |         |       |        | Tutorial<br>Description (optional) |
| CREATE ACCESS-TOKEN Playlists Click to collapse/e3 |                      |     |              |         |       |        | Description (optional)             |
| Name                                               | Updated at           |     | Created at   | Actions |       |        | PROJECT                            |
| Scenario 2                                         | 4 seconds ago        |     | Jul 13, 2021 |         | ľ     | Ŧ      | Tutorial                           |
| Scenario 1                                         | 15 seconds ago       |     | Jul 13, 2021 |         | ľ     | W      |                                    |
| End                                                | 34 seconds ago       |     | Jul 13, 2021 |         | ľ     | Ŧ      | Select a pro                       |
| Start                                              | 45 seconds ago       |     | Jul 13, 2021 |         | ľ     | Ŧ      | Create the e                       |
|                                                    |                      |     |              |         | CREAT | E      |                                    |

### Step 1

#### Go to Evaluation and create a new Evaluation

| List Evaluations |         |         |        |         |
|------------------|---------|---------|--------|---------|
| List Evaluations | 5       |         |        |         |
|                  |         |         |        |         |
|                  |         |         |        |         |
| Name             | Project | My role | Status | Actions |

aluation a name. Optional write a description.

#### tion

| Tutorial               |     |
|------------------------|-----|
| Description (optional) |     |
|                        |     |
|                        |     |
| PROJECT                |     |
| Tutorial               | ×   |
|                        | BAC |

pject, which will be linked to the evaluation. evaluation.

# **2. TAKE A SNAPSHOT OF THE PROJECT**

### Step 1

Create a Snapshot of the project.

A snapshot will take a copy of all settings of the projects.

| < Edit Evaluation                                      |                                                 |      |      |
|--------------------------------------------------------|-------------------------------------------------|------|------|
|                                                        |                                                 | BACK | SAVE |
| EVALUATION NAME                                        |                                                 | DACK | SAVE |
| Tutorial                                               |                                                 |      |      |
| EVALUATION DESCRIPTION                                 |                                                 |      |      |
| (optional)                                             |                                                 |      |      |
| Evaluation settings                                    |                                                 |      |      |
| Project Archive                                        | Evaluation Archive                              |      |      |
| TAKE A SNAPSHOT OF THE PROJECT <u>TUTORIAL</u>         | Create a project snapshot and some groups first |      |      |
| Write a note for this snapshot           TAKE SNAPSHOT |                                                 |      |      |

#### Note

A snapshots work as an archive. Changes can be tracked.

If changes in the project are made, a new snapshot can be taken and used in the Evaluation.

Only the latest taken snapshot will be used in an Evaluation.

# **2. RETAKEN A SNAPSHOT OF THE PROJECT**

### Step 1

After changes are made in VREVAL Project, a new snapshot can be taker

Snapshots serve as documentation.

Old snapshots of the project can be downloaded and compared.

|                             | EVALUATION NAME                                                                                                    |                                                 |
|-----------------------------|----------------------------------------------------------------------------------------------------|-------------------------------------------------|
| ade in VREVAL               | Tutorial                                                                                                    |                                                 |
| hot can be taken.           | EVALUATION DESCRIPTION                                                                                                   |                                                 |
|                             | (optional)                                                                                                    |                                                 |
| documentation.              |                                                                                                    |                                                 |
| e project can be<br>mpared. | Evaluation settings                                                                                                    |                                                 |
| •                           | SETTINGS                                                                                                    |                                                 |
|                             | EVALUATION ENDS ON                                                                                                    |                                                 |
|                             | 27.07.2021 18:48                                                                                                    | 1                                               |
|                             | GROUP DISTRIBUTION QUESTION                                                                                              | OPTION 1                                        |
|                             | Is your background in architecture?                                                                                      | yes                                             |
|                             | The Group Distribution Question will poll the participants on a single question                                          | OPTION 2                                        |
|                             | (such as age range, gender, etc.) and evenly distribute the participants among                                           | no                                              |
|                             | each group. This is a method for ensuring that group assignment is not divided<br>based on the demographics in question. | ADD OPTION                                      |
|                             | ADD GROUP                                                                                                    | BACK                                            |
| e new Snapshot, if          | Project Archive                                                                                                    | Evaluation Archive                              |
| Project are made.           | TAKE A SNAPSHOT OF THE PROJECT <u>TUTORIAL</u>                                                                           | Create a project snapshot and some groups first |
|                             | Write a note for this snapshot                                                                                           |                                                 |
|                             | TAKE SNAPSHOT                                                                                                    |                                                 |
|                             |                                                                                                    |                                                 |
| Current Snapshot            | Current Project Snapshot (v2) 1 second ago                                                                               |                                                 |
| Archivo Spanshot            |                                                                                                    | <b>i</b>                                        |
| Archive Snapshot            | Project Snapshot v1 2 minutes ago                                                                                        |                                                 |

Create new Snapshot, changes in Project are mad

# **3. CREATE EVALUATION GROUPS**

Evaluation settings

### Step 1

At least one group is required.

An evaluation group is defined by a sequence of playlists.

|                                                                                                    |                    |        | Between                      |
|----------------------------------------------------------------------------------------------------|--------------------|--------|------------------------------|
| SETTINGS                                                                                                    |                    |        | Different p                  |
| 27.07.2021 18:48                                                                                                    |                    |        | different co<br>variable.    |
| GROUP DISTRIBUTION QUESTION                                                                                              | OPTION 1           |        | variable.                    |
| Is your background in architecture?                                                                                      | yes                |        | CROUP 1<br>CROUP NAME        |
| The Group Distribution Question will poll the participants on a single question                                          | OPTION 2           |        | A<br>annuaria Playupts       |
| (such as age range, gender, etc.) and evenly distribute the participants among                                           | no                 |        | Start                        |
| each group. This is a method for ensuring that group assignment is not divided<br>based on the demographics in question. | ADD OPTION         |        | End<br>Scenario 1            |
|                                                                                                    |                    |        | Scenario 2                   |
|                                                                                                    |                    |        | GROUP 2<br>GROUP MAKE        |
| GROUP 1                                                                                                    |                    | Ŧ      | B<br>avea, apr.E PLAYUSTS    |
| GROUP NAME                                                                                                    |                    |        | Start                        |
| А                                                                                                    |                    |        | End<br>Scenario 1            |
| AVAILABLE PLAYLISTS                                                                                                    | INCLUDED PLAYLISTS |        | Scenario 2                   |
| Start                                                                                                    | II Start           | REMOVE | Within Sul                   |
| End                                                                                                    | II Scenario 1      | REMOVE | The same                     |
| Scenario 1                                                                                                    | II End             | REMOVE | correspon                    |
| Scenario 2                                                                                                    |                    |        | CROUP 1<br>sh(set same)<br>A |
|                                                                                                    |                    |        | ANNUARE PLANETS              |
|                                                                                                    |                    |        | Start                        |
| ADD GROUP                                                                                                    |                    |        | End                          |
|                                                                                                    |                    |        | Scerario 1                   |

Between Subject Groups:

Different participants will be assigned to lifferent conditions corresponding to a variable.

| R0UP1             |                    | 1         |
|-------------------|--------------------|-----------|
| IDUP NAME         |                    |           |
| A                 |                    |           |
| INNUARLE PLAYUSTS | INCLUDED PLATURITS |           |
| Start             | # Start            | 824241    |
| End               | ii Scenario 1      | ani-ere's |
| Scenario 1        | 3 End              | apapat    |
| Scenario 2        |                    |           |
| ROUP 2            |                    |           |
| ROUP NAME         |                    |           |
| в                 |                    |           |
| VALABLE PLAYLISTS | INCLUDED PLAYLISTS |           |
| Start             | 8 Start            | 20424     |
|                   | 8 Scenario 2       | anisatisk |
| End               |                    |           |
|                   | # End              | albelog.  |

#### Within Subject Group:

*The same participant tests all conditions corresponding to a variable.* 

| 280UP 1             |                    |                |
|---------------------|--------------------|----------------|
| CROUP NAME          |                    |                |
| A.                  |                    |                |
| AVAILABLE PLAYLIETS | INCLUDED PLAPLISTS |                |
| Start               | I Sat              | and the second |
| End                 | II Scenario 1      | REAL           |
| Scenario 1          | I Scenario 2       | 80.1475-19     |
| Scenario 2          | I End              | 10404          |

Mixed Subject Groups: ... mix of Between and Within Subject Group.

# 4. DISTRIBUTION SETTINGS FOR EVALUATION GROUPS

### Step 1

One distribution question can be asked to poll the participants in one or more groups.

A poll question topic can be:

- Gender
- Age
- Occupation
- Interest
- ...

Step 2 Save the groups and settings.

#### **Evaluation settings**

| 27.07.2021 18:48                                                                                                    |                    |        |
|----------------------------------------------------------------------------------------------------|--------------------|--------|
| GROUP DISTRIBUTION QUESTION                                                                                           | OPTION 1           |        |
| Is your background in architecture?                                                                                   | yes                |        |
| The Group Distribution Question will poll the participants on a single quest                                          | tion OPTION 2      |        |
| such as age range, gender, etc.) and evenly distribute the participants amo                                           | ng no              |        |
| each group. This is a method for ensuring that group assignment is not divi<br>pased on the demographics in question. | ADD OPTION         |        |
|                                                                                                    |                    |        |
| SROUP 1                                                                                                    |                    | Ĩ      |
| GROUP NAME                                                                                                    |                    |        |
| A                                                                                                    |                    |        |
| AVAILABLE PLAYLISTS                                                                                                   | INCLUDED PLAYLISTS |        |
| Start                                                                                                    | II Start           | REMOVE |
| End                                                                                                    | II Scenario 1      | REMOVE |
| Scenario 1                                                                                                    | II End             |        |
|                                                                                                    |                    |        |
| Start                                                                                                    | ii Start           | REMOVE |
| End                                                                                                    | II Scenario 2      | REMOVE |
| Scenario 1                                                                                                    | II End             | REMOVE |
|                                                                                                    |                    |        |
| Scenario 2                                                                                                    |                    |        |
|                                                                                                    |                    |        |
| ADD GROUP                                                                                                    |                    |        |

Example:

The question is, if the participant has an architecture background.

The answer can be **yes** or **no**.

Two Groups are created with the name **A** and **B**.

10 people participated. The order is as followed:

1: y, 2: y, 3: n, 4: y, 5: n, 6: y, 7: n, 8: y, 9: y, 10: y

The system would assign the participant as followed.

|     | А           | В    |
|-----|-------------|------|
| yes | 1, 4, 8, 10 | 3, 7 |
| no  | 2, 6, 9     | 5    |

### **5. EVALUATION STATUS: ONLINE**

#### Step 1

Next to the Project Archive, the Evaluation Archive got activated.

The Evaluation Archive works as a documentation as well. The group and evaluation settings are saved.

Optional, write a note. Press the button "Bring Evaluation online" to lock the settings.

Participant Codes will be created.

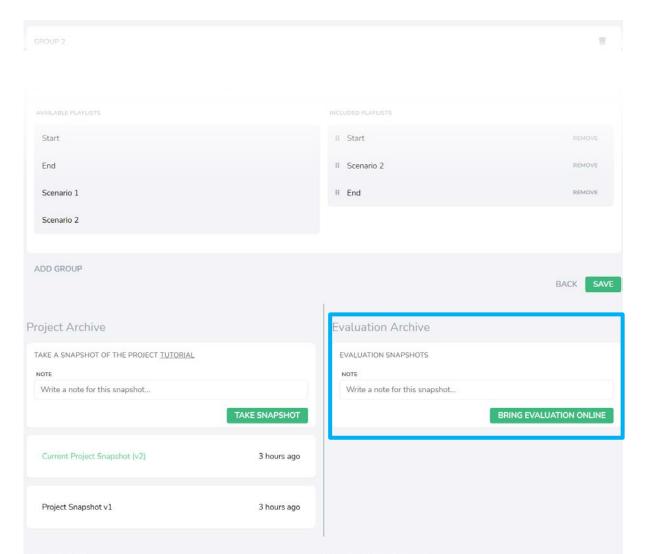

### **5. EVALUATION STATUS: ONLINE**

VREVAL

Dashboard

Show online Evaluation

Projects

Evaluations

#### Step 2

Open the Evaluation, which is online.

VREVAL Dashboard Projects Evaluations List Evaluations Name Project My role Status Actions online until Jul 27, 2021 18:48 Tutorial Owner 0 Tutorial VREVAL Tutorial User Member online until Jul 26, 2021 15:06 0 user tutorial test

Olaf 🗸

Olaf 🗸

#### Step 3

The participant codes can be downloaded to start the Evaluation with the VREVAL APP.

Each gathered evaluation result will be saved under the participant code.

| untouched, 0 cc | ompleted)                                        |                                                                                  |                                                                                                    |                                                                                                    |
|-----------------|--------------------------------------------------|----------------------------------------------------------------------------------|----------------------------------------------------------------------------------------------------|----------------------------------------------------------------------------------------------------|
| untouched       | 89NW-Z675-46EU                                   | untouched                                                                        | 69EM-ZK75-ABMR                                                                                                    | untouched                                                                                                    |
| untouched       | AEKU-Z275-6CNZ                                   | untouched                                                                        | 26AW-MJ75-EPQT                                                                                                    | untouched                                                                                                    |
| untouched       | ENVW-7875-379H                                   | untouched                                                                        | 236Z-TU75-9MRX                                                                                                    | untouched                                                                                                    |
| untouched       | FHRX-8675-BTUX                                   | untouched                                                                        |                                                                                                    |                                                                                                    |
| untouched       | 4CEN-AA75-EKWX                                   | untouched                                                                        |                                                                                                    |                                                                                                    |
| untouched       | ARVZ-4375-269G                                   | untouched                                                                        |                                                                                                    |                                                                                                    |
|                 | untouched<br>untouched<br>untouched<br>untouched | untouched AEKU-Z275-6CNZ<br>untouched ENVW-7875-379H<br>untouched FHRX-8675-BTUX | untouched     89NW-Z675-46EU     untouched       untouched     AEKU-Z275-6CNZ     untouched       untouched     ENVW-7875-379H     untouched       untouched     FHRX-8675-BTUX     untouched | untouched     89NW-Z675-46EU     untouched     69EM-ZK75-ABMR       untouched     AEKU-Z275-6CNZ     untouched     26AW-MJ75-EPQT       untouched     ENVW-7875-379H     untouched     236Z-TU75-9MRX       untouched     FHRX-8675-BTUX     untouched     Comparison |

# **5. EVALUATION STATUS: ONLINE**

### Step 4

Under Evaluation Archive, current stats of the evaluation can be looked up.

46DU-GT75-ADVY 48CF-2H75-37JP untouched 4CEN-AA75-EKWX untouched FJKP-JU75-378R untouched ARVZ-4375-269G untouched DOWNLOAD PARTICIPANT CODES **Project Archive Evaluation** Archive CURRENT EVALUATION SNAPSHOT (V2) CURRENT PROJECT SNAPSHOT (V2) Timeframe Evaluation will conclude on Jul 27, 2021 18:48. PROJECT SNAPSHOT V1 Evaluation has been underway for 3 seconds **Classification Question** Is your background in architecture? O yes (\$0) O no (20) Groups 😫 A (0) 😫 B (0) TAKE EVALUATION OFFLINE PROJECT SNAPSHOT V1

untouched

untouched FHRX-8675-BTUX

Step 5

The evaluation can be taken offline.

After the evaluation is offline, a new snapshot of changes of a project can be taken and the evaluation can be again brought online.

### **RUNNING THE VR EVALUATION**

About

Step 1

The VR Evaluation can be conducted in a desktop or VR mode.

Get the participant code.

Paste the Participant Code and Login.

Step 2 Follow the instruction on screen or in VR

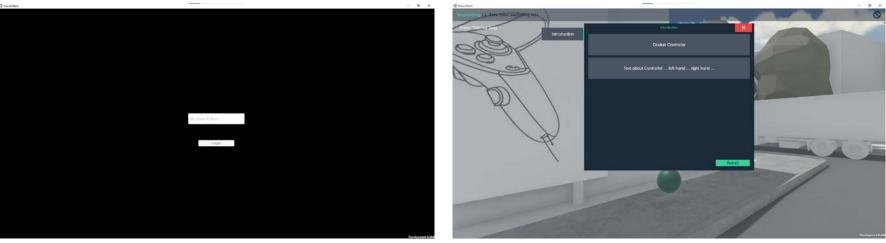